## How to Automatically Login the Windows user?

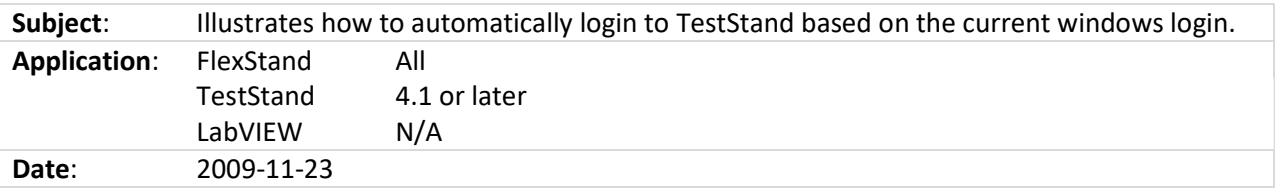

In TestStand or FlexStand select: Configure -> Station Options...

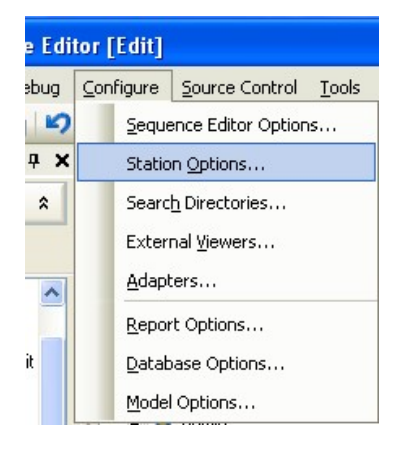

Find the User Manager tab and check the "Automatically Login the Windows System User".

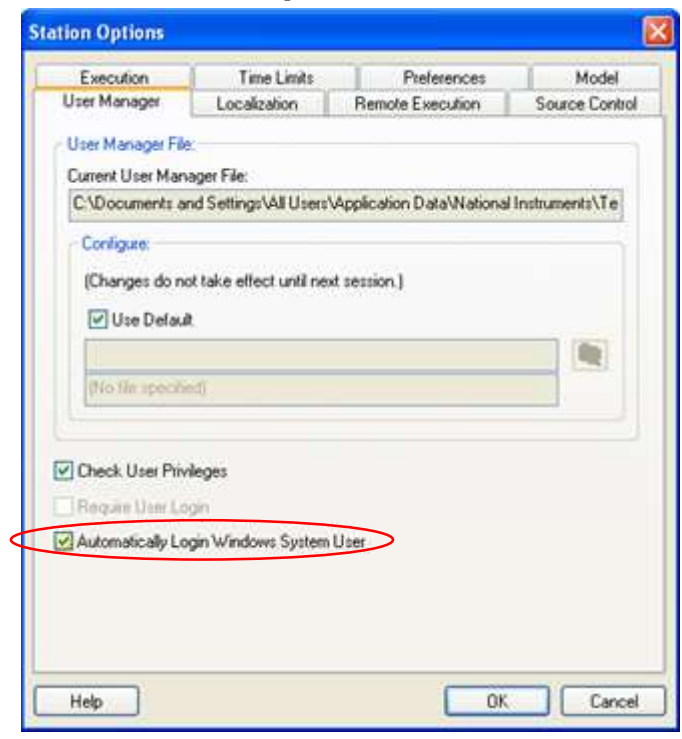

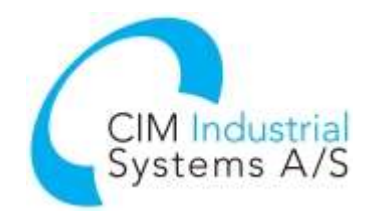

## **FLEXSTAND** Operator Interface

## Whitepaper

With this option checked TestStand uses the Windows username to login, without prompting for password.

If TestStand does not find a user by that name, the common TestStand Login dialog is then displayed.

Note that TestStand username must match the windows username exactly.

## Additional information

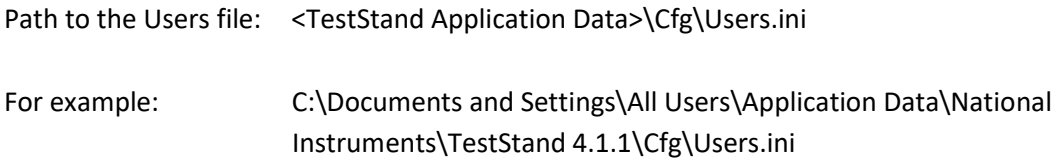

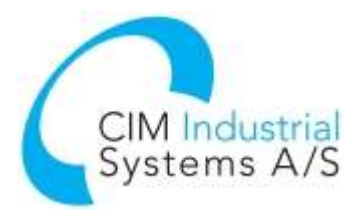